# **G2 Application Note for Communication Testing with 2 XBee S1 Modules Using the New XCTU on Mac OSX Part 3/3**

#### **Introduction:**

This tutorial demonstrates how to use the new XCTU interface with the XBee S1 modules. The tutorial covers how to test the communication between 2 XBee S1 modules using a loopback adapter and sending packets.

#### **Materials Needed:**

2x XBee S1 Modules 1x Mac Computer 1x XBIB-U-DEV REV. 3 Board 1x XBIB-R-DEV REV. 4 Board 1x Power adapter for the XBIB-R-DEV Board 1x Loopback Adapter 1x Type A USB

### **Procedure:**

1) Once both of your XBees are discovered and added, click on the console icon at the top right to access the console window.

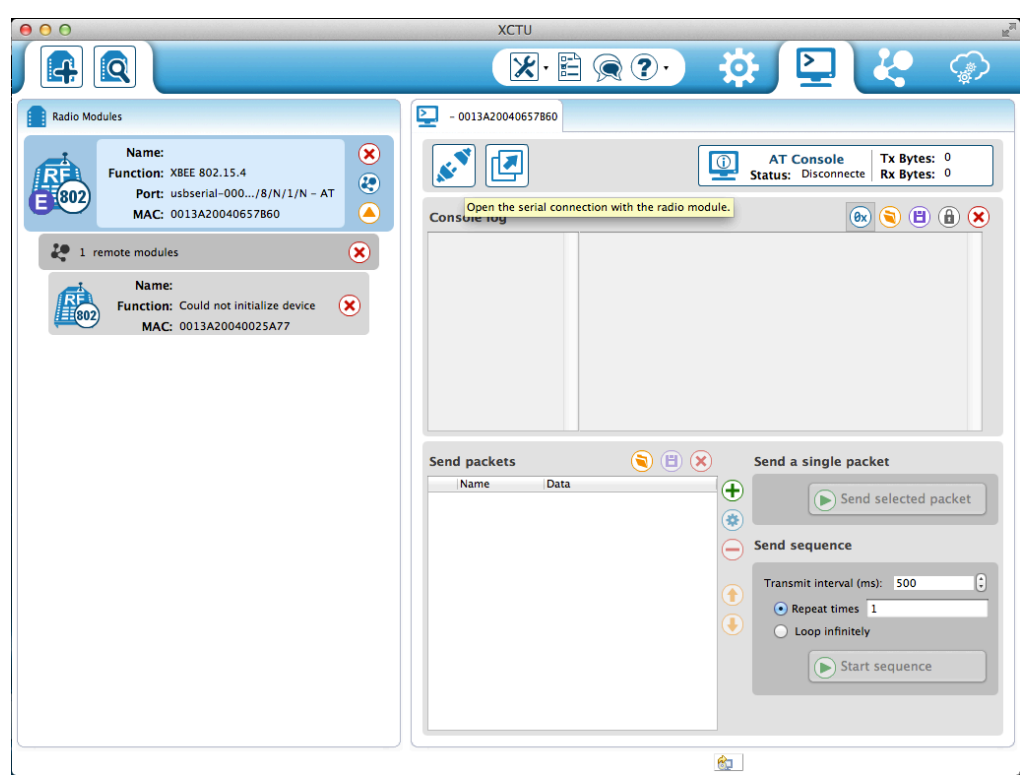

2) Click the plug icon to connect to the XBee. You can type into the console and do some simple tests. The blue text is what you typed and is being echoed back. The red text is what is being looped back by the remote XBee.

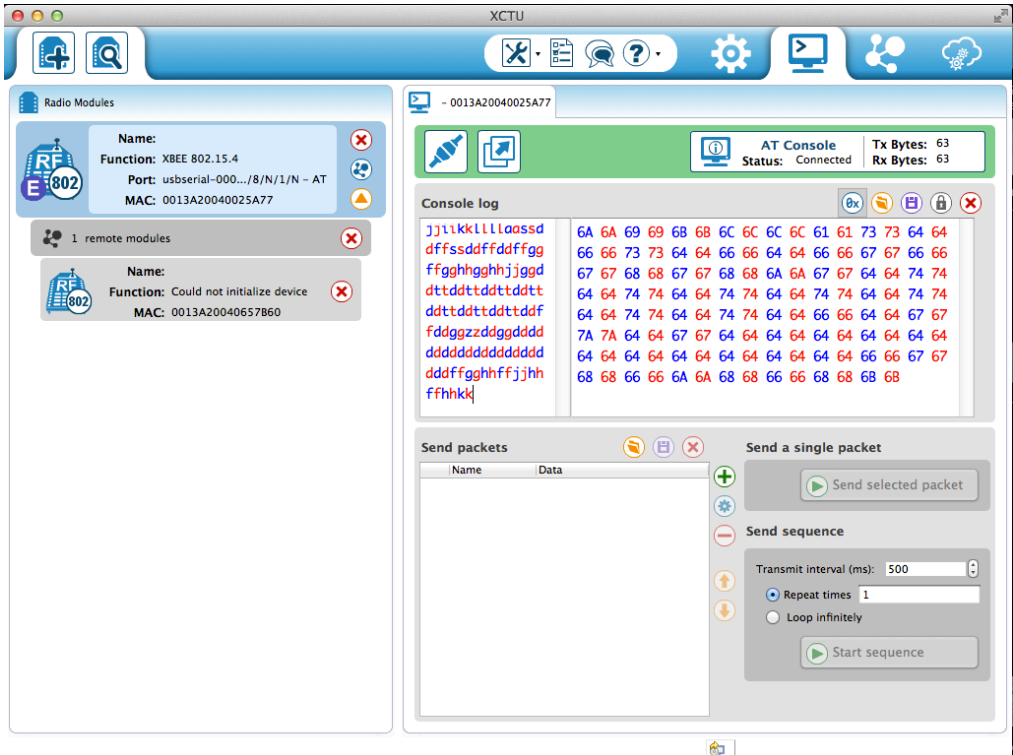

3) Click on the green circle with the "+" to create a packet to send.

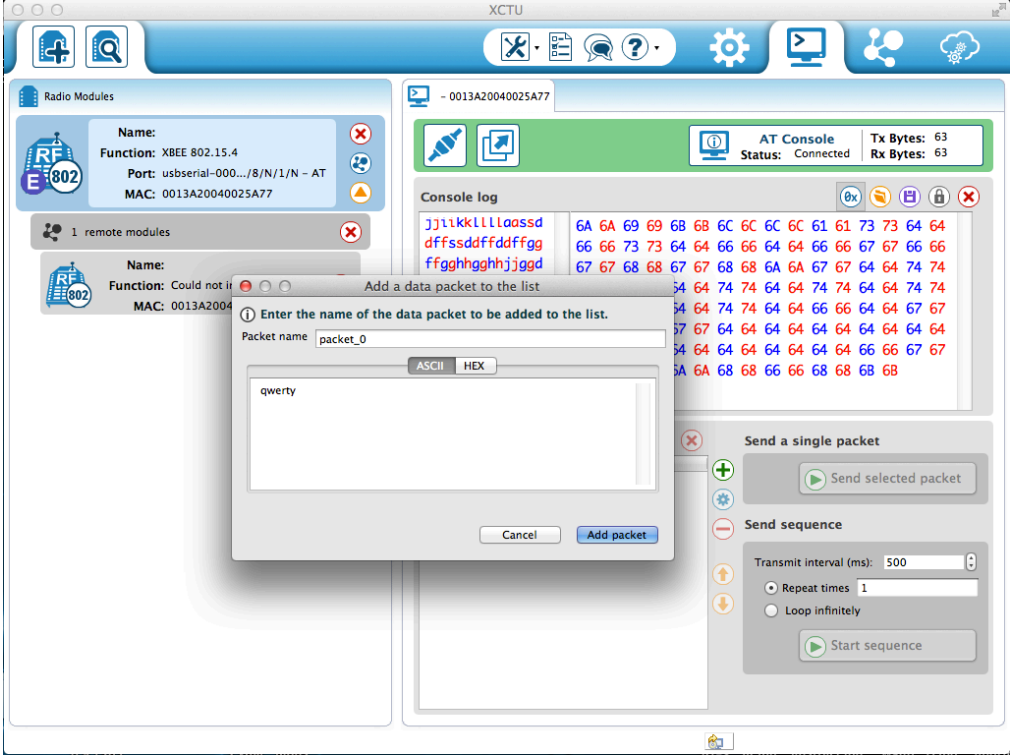

Theodore Pham G2 - Feb. 24, 2014 4) Once you finished typing your message, click Add Packet to finish. You should now see your newly created packet as shown above. Click on the Send selected packet to send it to the remote XBee and it should loop back the message.

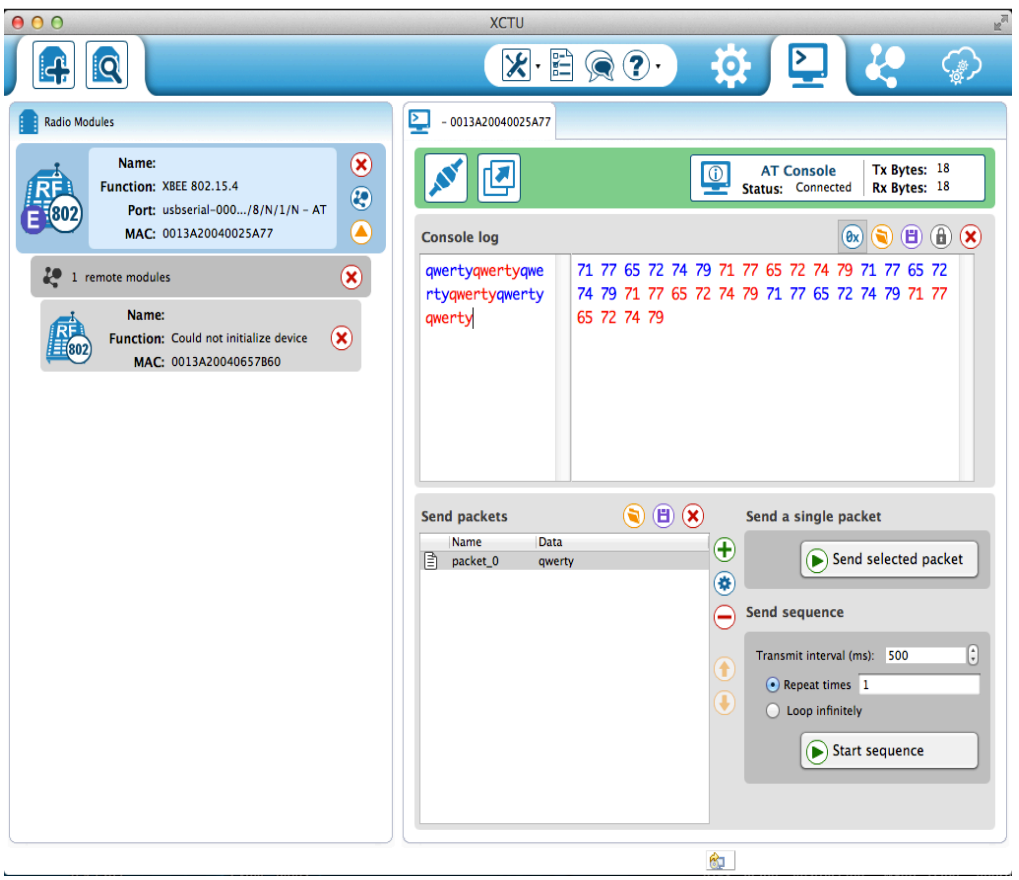

5) You can also add other packets of your own for further testing to see that the 2 XBees are communicating properly.

## **Sources:**

-Appnote Using Old X-CTU interface http://www.ece.ualberta.ca/~elliott/ece492/appnotes/2010w/XBee\_Wireless\_Communica tion/

-X-CTU Download http://www.digi.com/support/productdetail?pid=3352&osvid=57&type=utilities

-XBIB-U-Dev board REV.3 driver http://www.digi.com/support/productdetail?pid=3130&type=drivers

-FTDI driver - VCP (Virtual COM port driver for MAC) http://www.ftdichip.com/Drivers/VCP.htm

-XBIB-U-DEV Board Layout http://ftp1.digi.com/support/documentation/xbibudev\_referenceguide.pdf

-XBIB-R-DEV Board Layout http://ftp1.digi.com/support/documentation/xbibrdev\_referenceguide.pdf

-XBee Ref: http://www.ladyada.net/make/xbee/ref.html